# **Parsing Apache Logs with Splunk for real user hits....**

This little article is trying to find the "real user" browsing hits on my [Homepage](http://www.mos-eisley.dk). In front of the homepage is an Apache2 acting as proxy.

All logs are gathered in S[plunk.](http://www.splunk.dk) In the next part, "crawlers" is a synomyn for Robots, Crawlers and Spiders - hence non-live machines.

#### A log sample

77.243.52.139 - - [30/Oct/2017:19:55:53 +0100] "GET /display/public/HealthCheckPage HTTP/1.1" 200 13568 "-" "Datadog Agent/5.12.3" 216.244.66.237 - - [30/Oct/2017:19:55:54 +0100] "GET /label /alfresco+anette+apache+atlassian+christopher+cms+confluence+cookbook+esdh+groovy+itil+itsm+javascript+jira+jira -development+jira-workflow+noshow+scriptrunner-plugin+utf-8 HTTP/1.1" 200 57729 "-" "Mozilla/5.0 (compatible; DotBot/1.1; http://www.opensiteexplorer.org/dotbot, help@moz.com)" 216.244.66.237 - - [30/Oct/2017:19:55:55 +0100] "GET /label /alfresco+anette+apache+atlassian+christopher+cms+confluence+cookbook+esdh+groovy+itil+itsm+javascript+jira+jira -development+logrotate+noshow+toke HTTP/1.1" 200 57273 "-" "Mozilla/5.0 (compatible; DotBot/1.1; http://www. opensiteexplorer.org/dotbot, help@moz.com)" 54.243.143.134 - - [30/Oct/2017:19:54:13 +0100] "HEAD /display/ATLASSIAN/Mail+workaround+for+private+setup HTTP /1.1" 200 598 "-" "MBCrawler/1.0 (https://monitorbacklinks.com)" 162.119.128.141 - - [30/Oct/2017:19:57:04 +0100] "GET /rest/quickreload/latest/67764273? since=1509389795941&\_=1509389820540 HTTP/1.1" 204 200 "http://www.mos-eisley.dk/display/it/Beats+for+splunk" "Mozilla/5.0 (Macintosh; Intel Mac OS X 10\_12\_6) AppleWebKit/537.36 (KHTML, like Gecko) Chrome/61.0.3163.100 Safari/537.36" 157.55.39.132 - - [30/Oct/2017:19:49:18 +0100] "GET /display/ITSM/IT+Service+Management+systemer HTTP/1.1" 200 15609 "-" "Mozilla/5.0 (compatible; bingbot/2.0; +http://www.bing.com/bingbot.htm)" 85.191.200.41 - - [30/Oct/2017:19:58:10 +0100] "POST /rest/analytics/1.0/publish/bulk HTTP/1.1" 200 378 "http://www.mos-eisley.dk/pages/viewpage.action?pageId=85033157" "Mozilla/5.0 (Macintosh; Intel Mac OS X 10\_13\_0) AppleWebKit/537.36 (KHTML, like Gecko) Chrome/61.0.3163.100 Safari/537.36" 85.191.200.41 - - [30/Oct/2017:19:58:14 +0100] "GET /pages/editpage.action?pageId=85033157 HTTP/1.1" 200 19238 "http://www.mos-eisley.dk/pages/viewpage.action?pageId=85033157" "Mozilla/5.0 (Macintosh; Intel Mac OS X 10\_13\_0) AppleWebKit/537.36 (KHTML, like Gecko) Chrome/61.0.3163.100 Safari/537.36" 85.191.200.41 - - [30/Oct/2017:19:54:57 +0100] "GET /pages/viewpage.action?pageId=85033157 HTTP/1.1" 200 17835 "http://www.mos-eisley.dk/pages/resumedraft.action?draftId=85033158&draftShareId=3d2e60a7-ec5b-4488-8e40 fa4d0f5a0e8d" "Mozilla/5.0 (Macintosh; Intel Mac OS X 10\_13\_0) AppleWebKit/537.36 (KHTML, like Gecko) Chrome/61. 0.3163.100 Safari/537.36"

#### **No valid Data Center license found**

Please go to **[Atlassian Marketplace](https://marketplace.atlassian.com/apps/1211136/refined-toolkit-for-confluence?hosting=datacenter&tab=overview)** to purchase or evaluate Refined Toolkit for Confluence Data Center. Please read this **[document](https://help.refined.com/space/TOOLKITDC/4704436679/Version+2.x.x++release+notes#Version-2.1.3)** to get more information about the newly released Data Center version.

#### Step - Filter page views

First, we need to include what actually is a "view" and not REST, saving pages, uploading stuff etc. For [Confluence](https://www.atlassian.com/software/confluence), all views are in one of 2 forms:

```
(uri="*/display/*" OR uri="*/viewpage.action/*")
```
All other URI's are not relevant...

### Step - Eliminate all "bots"

Looking into the log files, look at the User Agent string, often these have a Bot-like name, but nowadays many crawlers acts as a normal browser and are not identifiable via the User Agent.

So, we try to eliminate them with **exclusions**:

useragent!="\*bot\*" useragent!="\*spider\*" useragent!="\*facebookexternalhit\*" useragent!="\*crawler\*" useragent!=" \*Datadog Agent\*"

### Step - Eliminate Monitoring

Monitoring Tools monitoring can fill a lot in the logs; to control and identify these, I have ensured the monitoring tool is only monitoring at a special URL: /display/public/HealthCheckPage.

```
Hence, to exclude the monitring:
```

```
uri!="/display/public/HealthCheckPage"
```
### Step - Eliminate hosts that has looked at robots.txt

To remove hits from IP-Addresses that have looked at robots.txt, I have created a lookup to a csv file.

So a scheduled Report is running hourly:

```
index=apache robots.txt clientip="*" | table clientip
```

```
Stored in the file robots_spiders.csv
```

```
root@splunkserver:/splunk/etc/apps/moseisleymonitoring/lookups# head robot_spiders.csv
clientip
"216.244.66.237"
"77.75.76.163"
"77.75.77.62"
"216.244.66.237"
"77.75.78.162"
"216.244.66.237"
"77.75.76.165"
"37.9.113.190"
"106.120.173.75"
```

```
To exclude these IP Addresses:
```

```
NOT [| inputlookup robot_spiders.csv | fields clientip]
```
## Step - Eliminate all "hard hitting hosts"

As many crawlers use browser like User Agents and acts like real browsers, looking into my logs I see a large number of hits from them, so I have taken the assumption that more than 100 hits on the same URI within 30 days states that it is not a person using a browser.

So a scheduled Report is running daily:

```
index=apache AND host=moserver AND (uri="*/display/*" OR uri="*/viewpage.action/*") | stats count by uri 
clientip | where count>100
```
Stored in the file hard\_hitting\_hosts.csv

```
root@splunkserver:/splunk/etc/apps/moseisleymonitoring/lookups# head hard_hitting_hosts.csv
uri,clientip,count
"/display/ATLASSIAN/JIRA+as+CMDB/","188.163.74.19",125
"/display/ATLASSIAN/JIRA+as+CMDB/","37.115.189.113",138
"/display/ATLASSIAN/JIRA+as+CMDB/","37.115.191.27",121
"/display/ATLASSIAN/JIRA+as+CMDB/","46.118.159.224",101
"/display/public/HealthCheckPage","77.243.52.139",5732
"/display/slangereden/","5.9.155.37",118
"/display/slangereden/","66.249.64.19",140
```
#### To **exclude** these IP Addresses:

```
NOT [| inputlookup hard_hitting_hosts.csv | fields clientip]
```
### To sum up - Conclusion

#### The final result is this splunk search:

```
(uri="*/display/*" OR uri="*/viewpage.action/*") uri!="/display/public/HealthCheckPage" useragent!="*bot*" 
useragent!="*spider*" useragent!="*facebookexternalhit*" useragent!="*crawler*" useragent!="*Datadog Agent*" 
NOT [| inputlookup robot_spiders.csv | fields clientip] NOT [| inputlookup hard_hitting_hosts.csv | fields 
clientip]
```
#### Gives a more correct Dashboard:

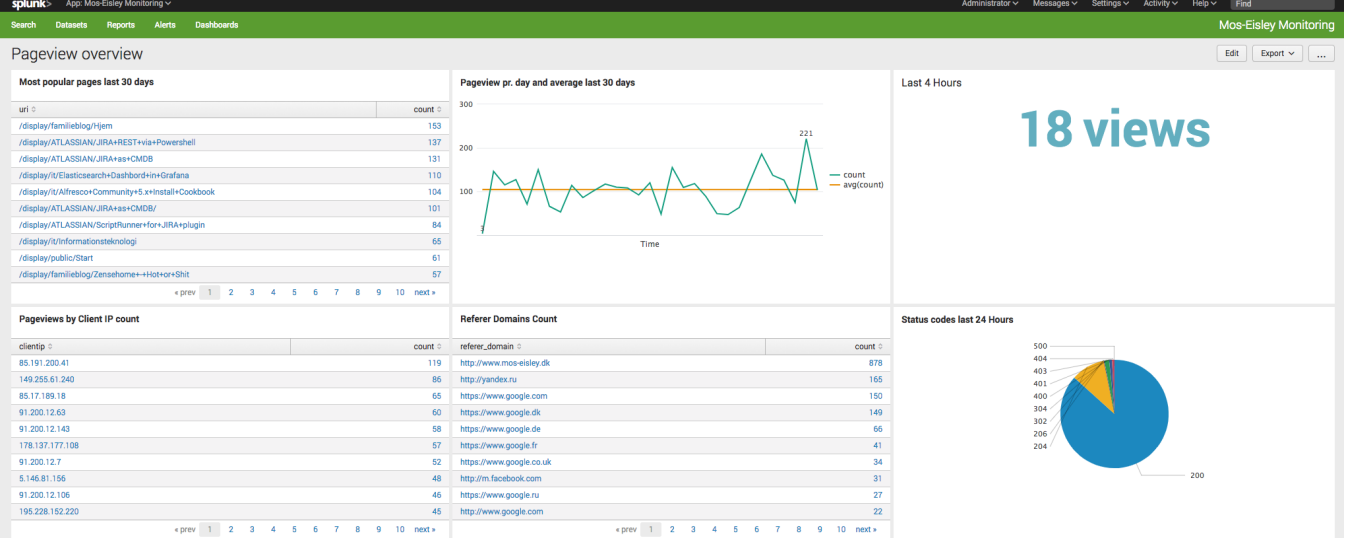